# **TutorBot Final Presentation/Demo**

Colin Cassell, Aahan Kerawala, Jinwoo Park, Krishan Patel, Pat Tran, Neha Lalani, and Lisa Walkosz-Migliacio

### **Problem to Solve:**

In previous semesters, we set out to help electrical engineering students solve signal processing algorithms in Javascript. To do that, we created a tool called TutorJS. We also created a Chatbot that took information from the course discussion and textbook.

By combining both of these projects, we were able to have students use the capabilities of the chatbot inside of the TutorJS application to assist them in their learning when they had questions.

We set out to make the Chatbot accessible in TutorJS creating this semester's project: **TutorBot**!

### **Front-end Semester Goals:**

-Create a chat bot to help users of TutorJS get direct help from the automated responses set in place by the Tutor JS team

-This chat bot should help users be able to figure out code errors or get help with TutorJS if needed

-UI/Implementation was our top priority this semester

-We accomplished the task of coming up with the chatbot system, designing the UI for it, and implementing it into the TutorJS system

### **Research**

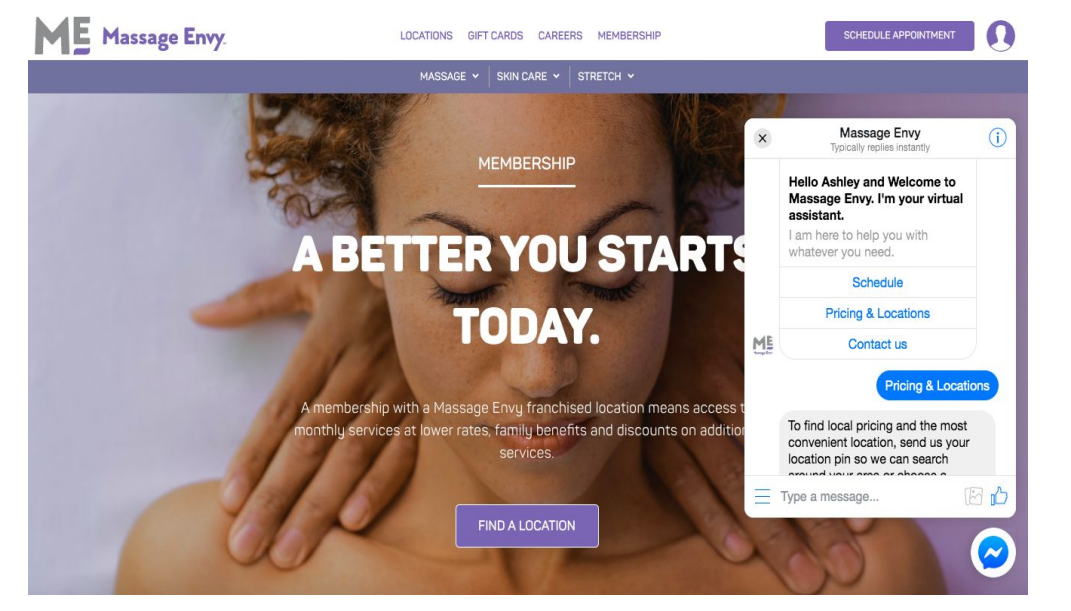

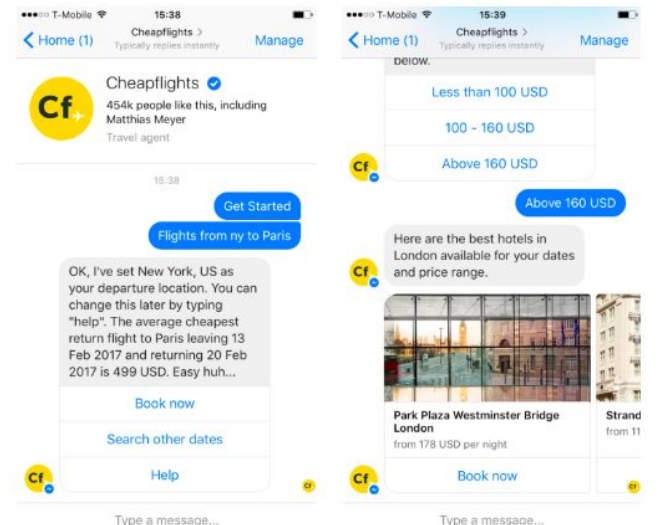

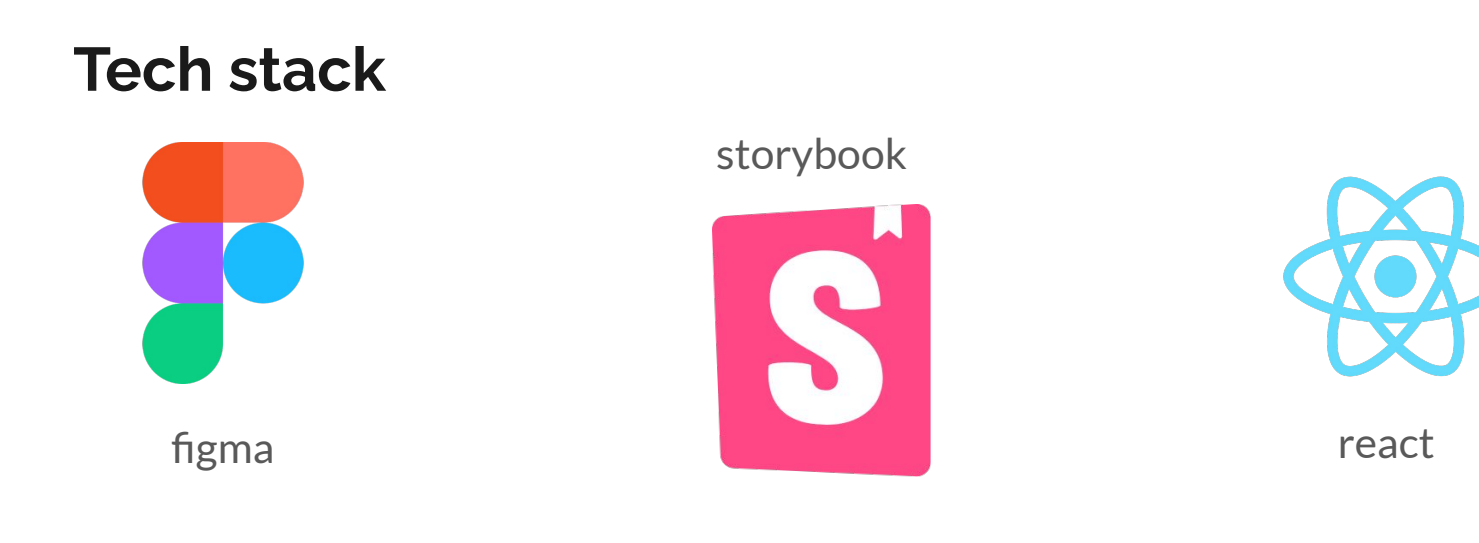

Design the UI flow and look

Create components for<br>styling and functionality

Integrated into TutorJS

### **Chat-Bot Flow**

and the state of the state

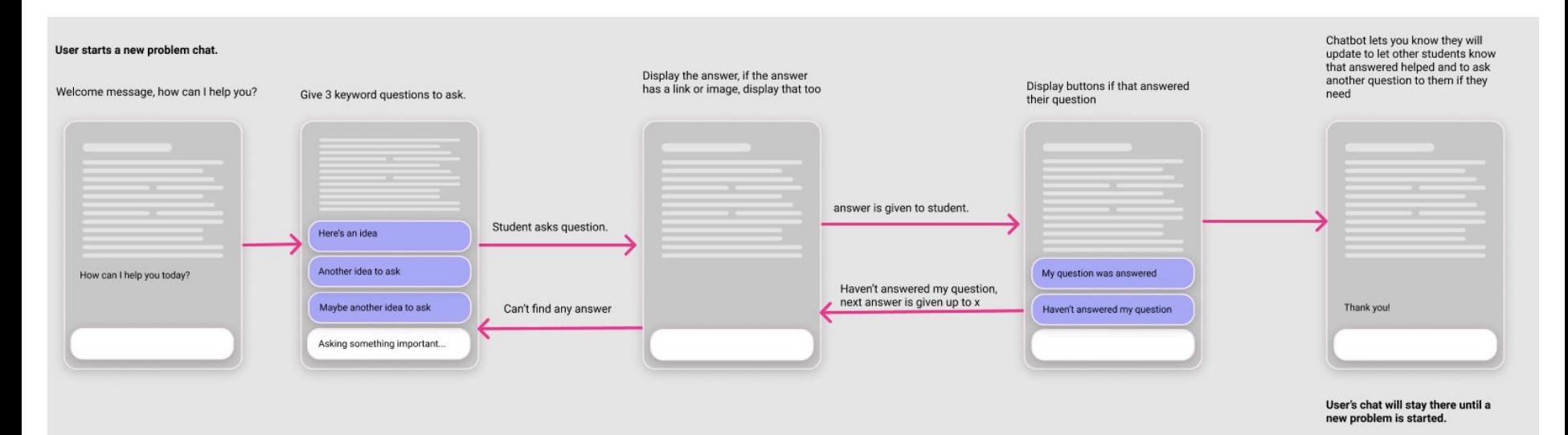

### **Chat-Bot Prototypes**

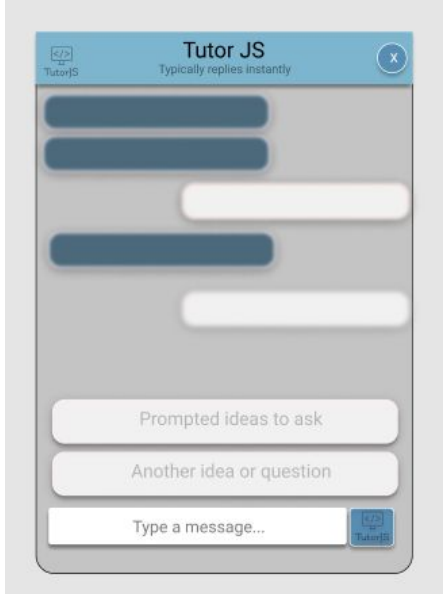

and the control of the control of

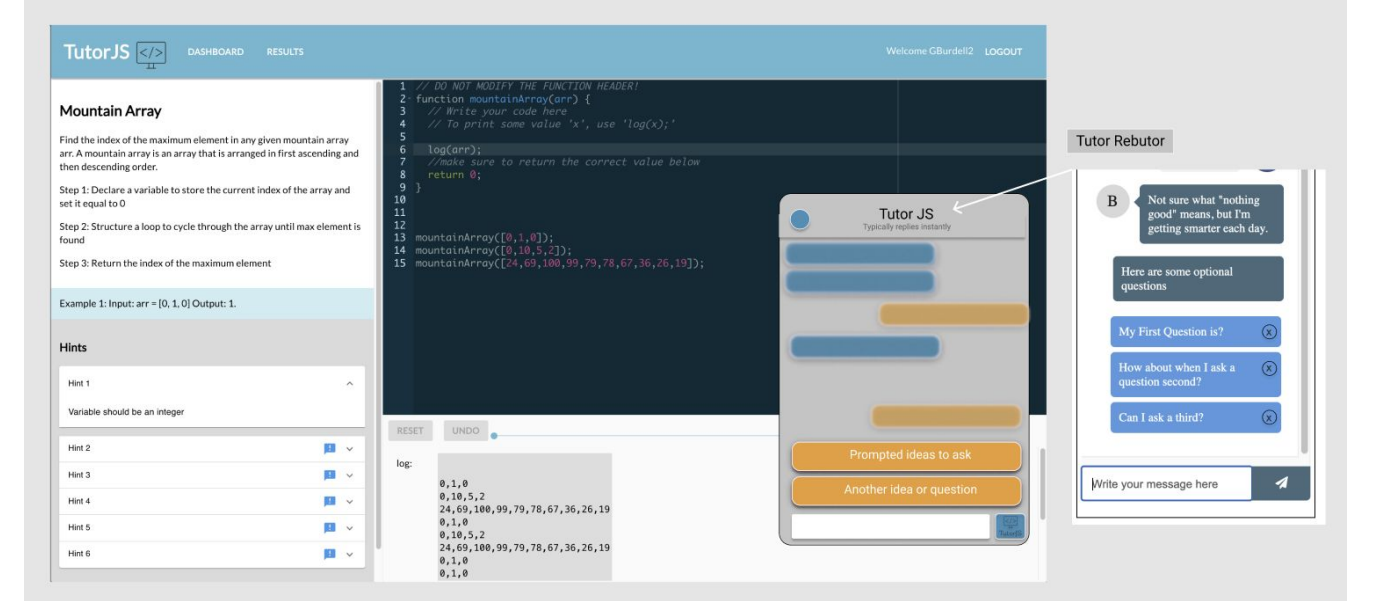

#### **Current Chat-Bot UI**

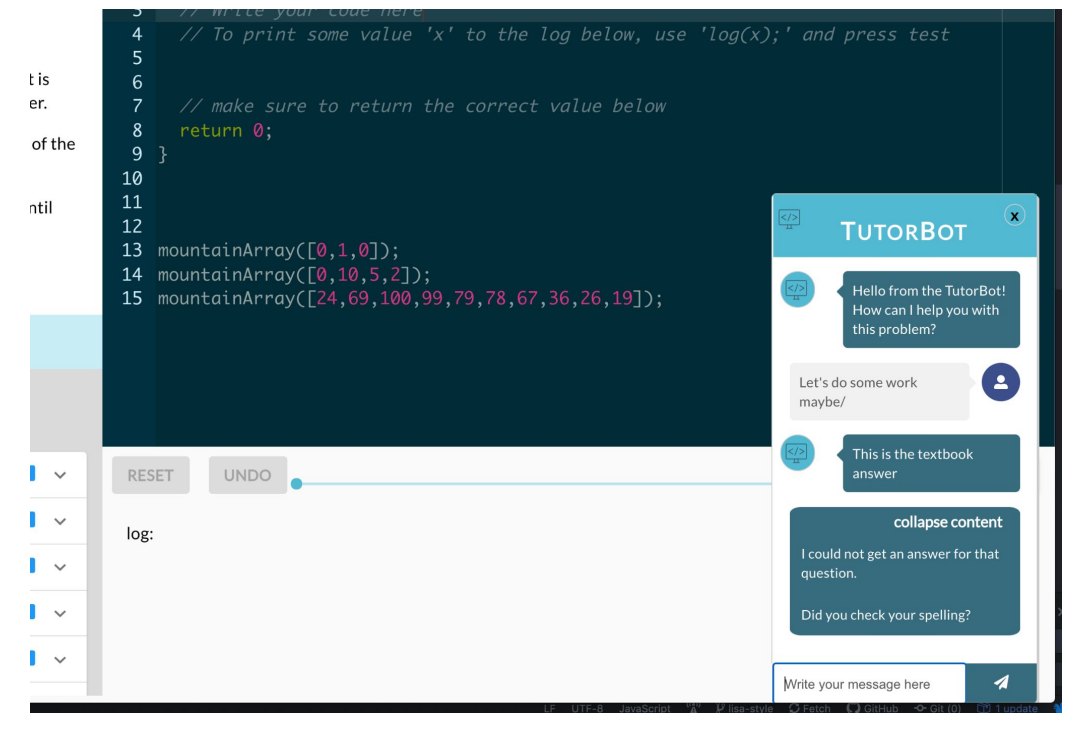

### **Backend Project Goals**

● Improve the Chat-Bot's model to make it more efficient and effective

● Create an API to allow the Chatbot to communicate with the TutorJS React app

● Integrate human-readable error messages into TutorJS, and have the Chatbot help explain error messages

### **Chatbot Flowchart**

**Contract Contract** 

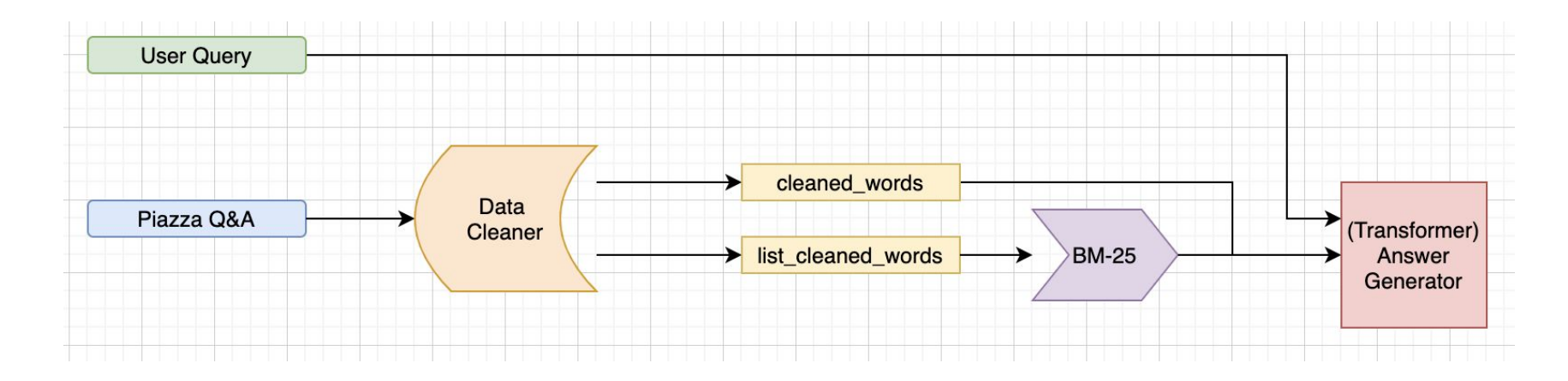

## **Data Cleaning**

**Original:** <p>First-difference filter has the following input-output relationship:</p>  $\langle p \rangle$  = \states \space{\pe{\path}\$\$\the /n}{\pi} \space{\p \pi} \space{\pi}{\pi} \space{\pi}}\$ \tend{math}\$ is obtained when ...

#### **BM25 Algorithm Transformer**

- 1. Remove HTML code
- 2. Remove stop words (commonly used words such as is, for, the, etc.)
- 3. Lowercase all words
- 4. Remove special characters
- 5. Remove Stemmings (fixed => fix)
- 6. Remove punctuations
- 7. Normalization (he's => he is)
- 8. Tokenization (splitting sentences into list of words)

**Output**: [first, difference, filter, follow, input, output, relationship, etc.]

#### **Output**: First-difference filter has the following input-output relationship: \$\$y[n]=x[n]-x[n-1]\$\$ Its impulse response \$\$h[n]\$\$ is obtained ...

1. Remove HTML code

### **BM25 (Search Engine)**

- Behave similarly to a search engine
- Find top-n relevant document
- Works on the concept of TF/IDF

#### Question: What is a first-difference filter?

#### => ['first', 'difference', 'filter']

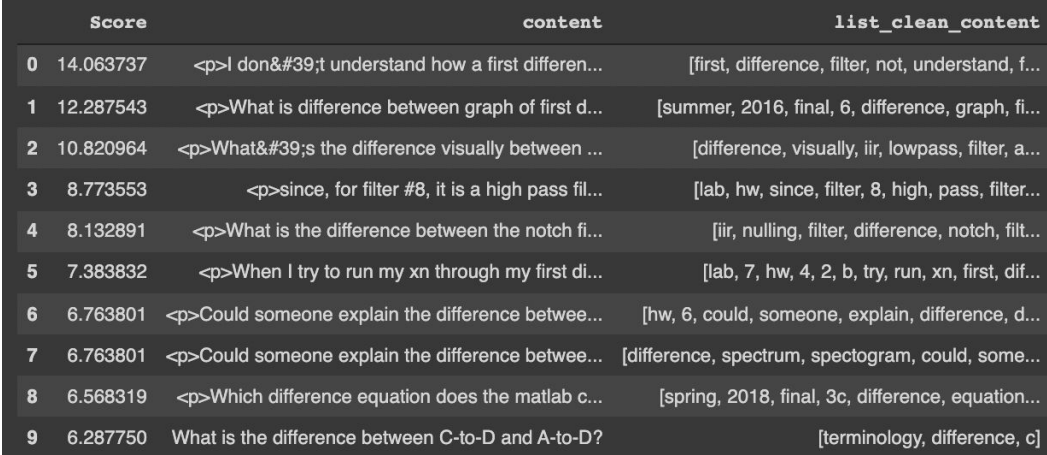

Note: only useful columns are kept to showcase

### **Transformer (Answer Generator)**

- **Extract the answer from the** top-n relevant documents
	- clean content transformer column
- Have a softmax score:
	- maximum value of 1
	- compare current answer to other answers
- Current pre-trained model: ahotrod/electra\_large\_discrimin ator\_squad2\_512

#### Question: What is a first-difference filter?

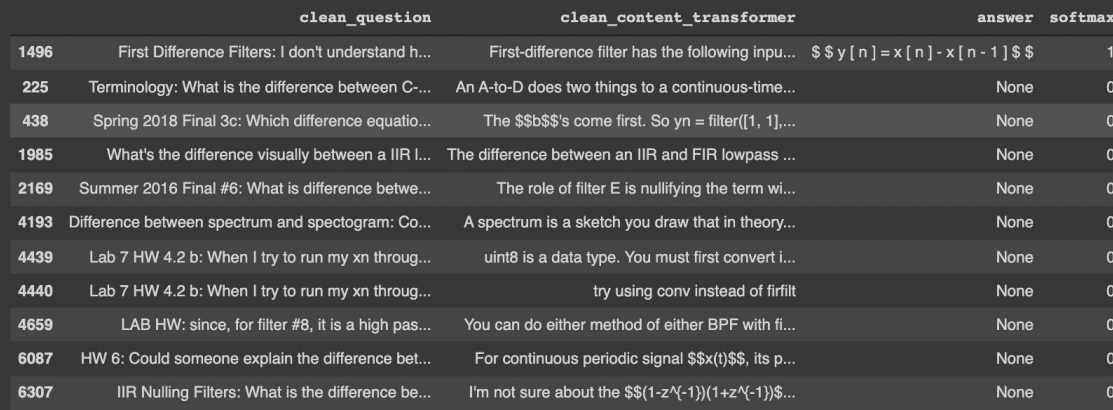

#### Note: only useful columns are kept to showcase

### **Web Scraping**

- Use Selenium package
- Get top-n Google Image results
- Add "digital signal processing" at the end to improve search result
- Attempt to get the URL of the full resolution image first
	- If it does not load for 3 seconds, get the thumbnail image URL instead

#### Question: What is a first-difference filter?

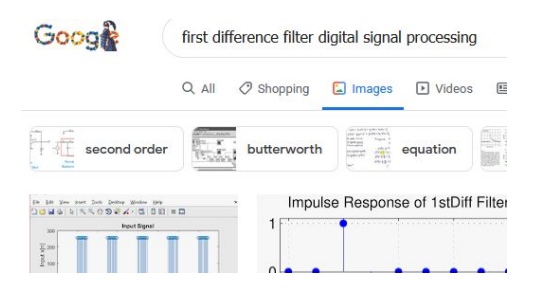

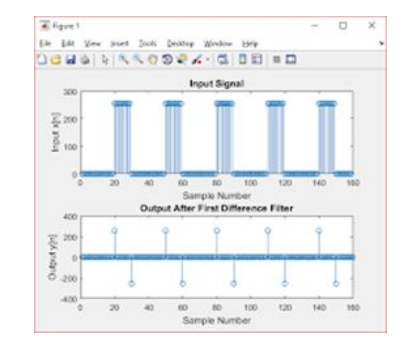

#### Thumbnail image Full resolution image

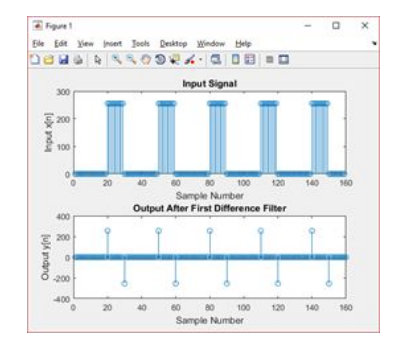

### **So how does this connect back to the React app?**

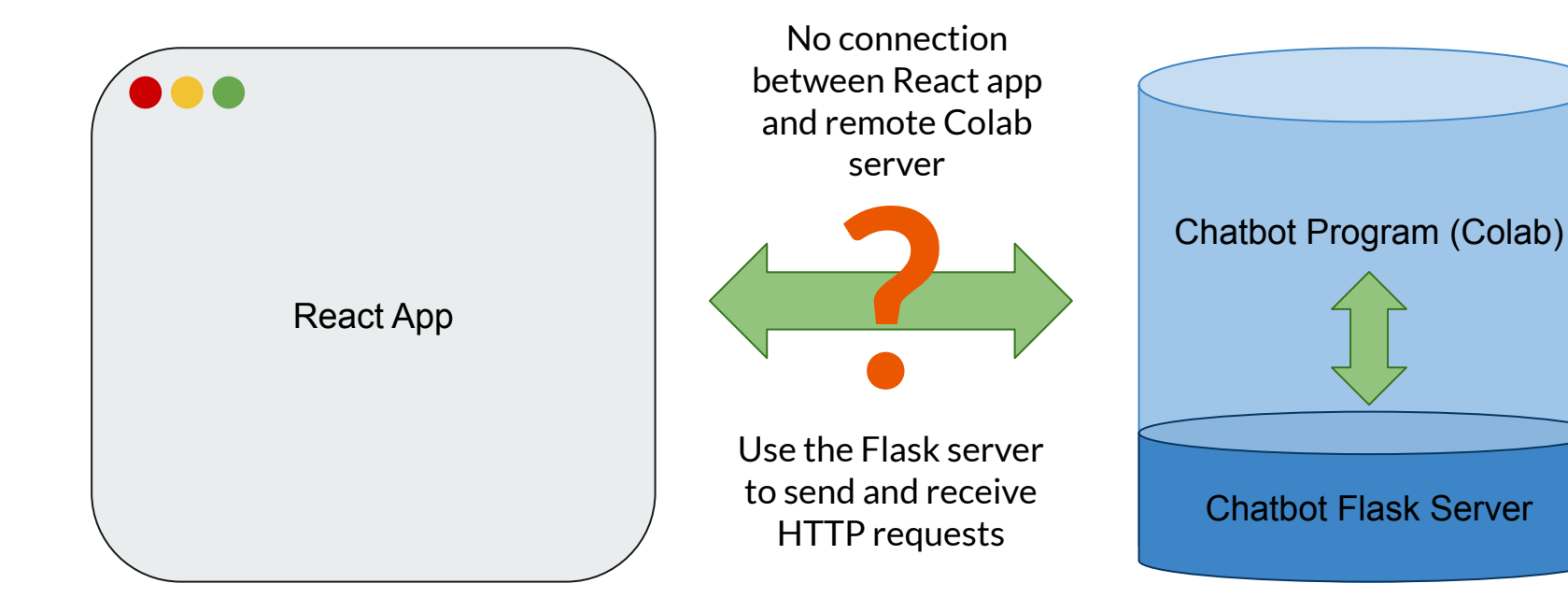

### **API Endpoints**

http://cc4e-34-73-219-82.ngrok.io/get-list ?msg=What is a first-filter difference?

 $$ y [ n ] = x [ n ] - x [ n - 1 ] $ $$ 

http://cc4e-34-73-219-82.ngrok.io/get-website-list ?msg=What is a first-filter difference?

"https://d2v1cm6117u1fs.cloudfront.net/media%2F95a%2F95aa15be-4ac1-454c-8140-c4d86ca37f2e%2Fphpv0mXt4.png" "http://dspfirst.gatech.edu/chapters/05fir/demos/tinvprop/graphics/impResp\_1stDiff.png", "https://images.slideplayer.com/24/7050026/slides/slide 2.jpg"

#### http://cc4e-34-73-219-82.ngrok.io/get-qa ?msg=What is a first-filter difference?

"answer": "First-difference filter has the following input-output relationship: \$ =\\delta[n]\$\$: \$\$h[n]=\\delta[n]-\\delta[n-1]\$\$ In MATLAB, its filter coeffic: "extracted\_answer": "\$ \$ y [ n ] = x [ n ] - x [ n - 1 ] \$ \$",

"question": "First Difference Filters: I don't understand how a first difference [n] and h[n] are correct, but I don't understand how the output signal is obt.

"answer": "The difference between an IIR and FIR lowpass filter can be best under: identical. FIR is represented by a finite number of coefficients, hence the p IIR filter would have sharper and well defined peaks.",

"extracted answer": null,

"question": "What's the difference visually between a IIR lowpass filter and an a

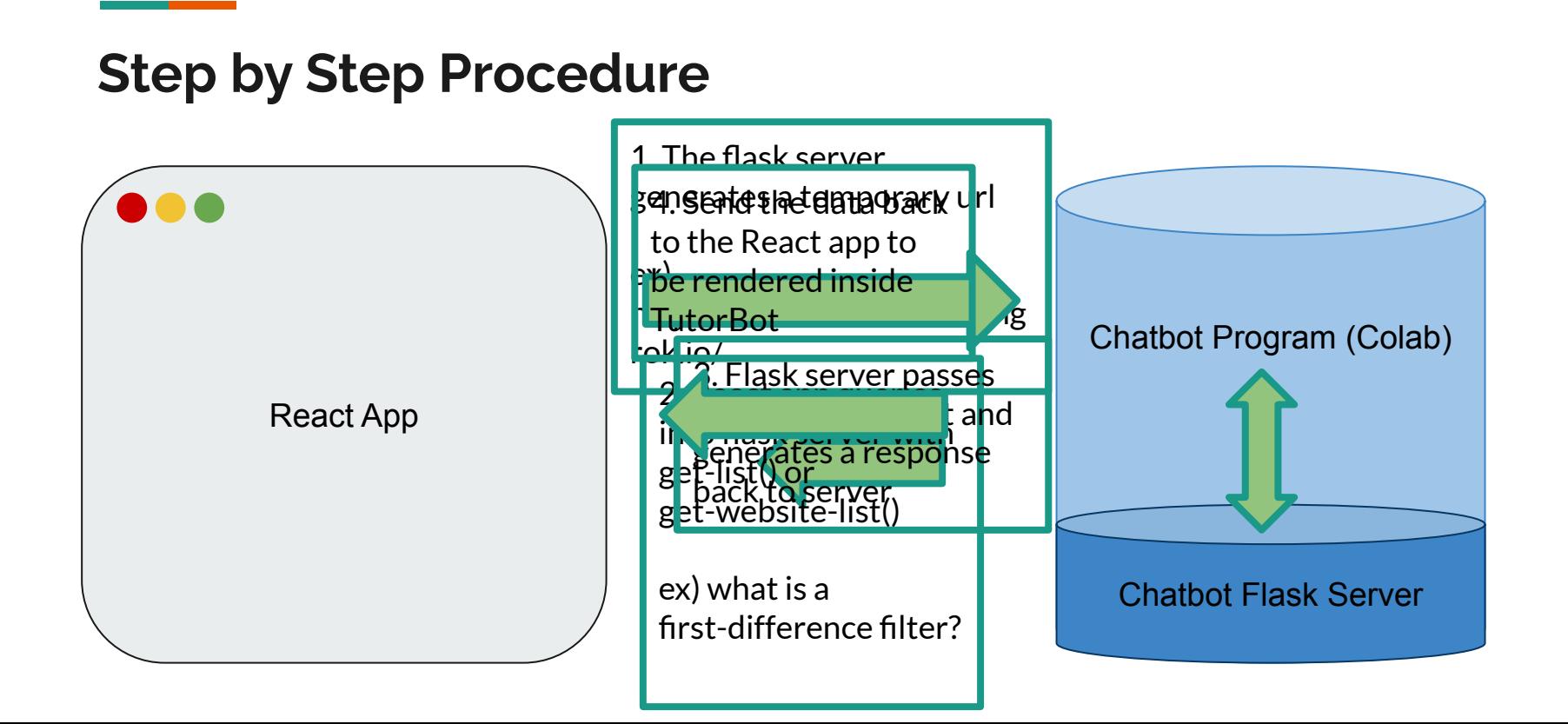

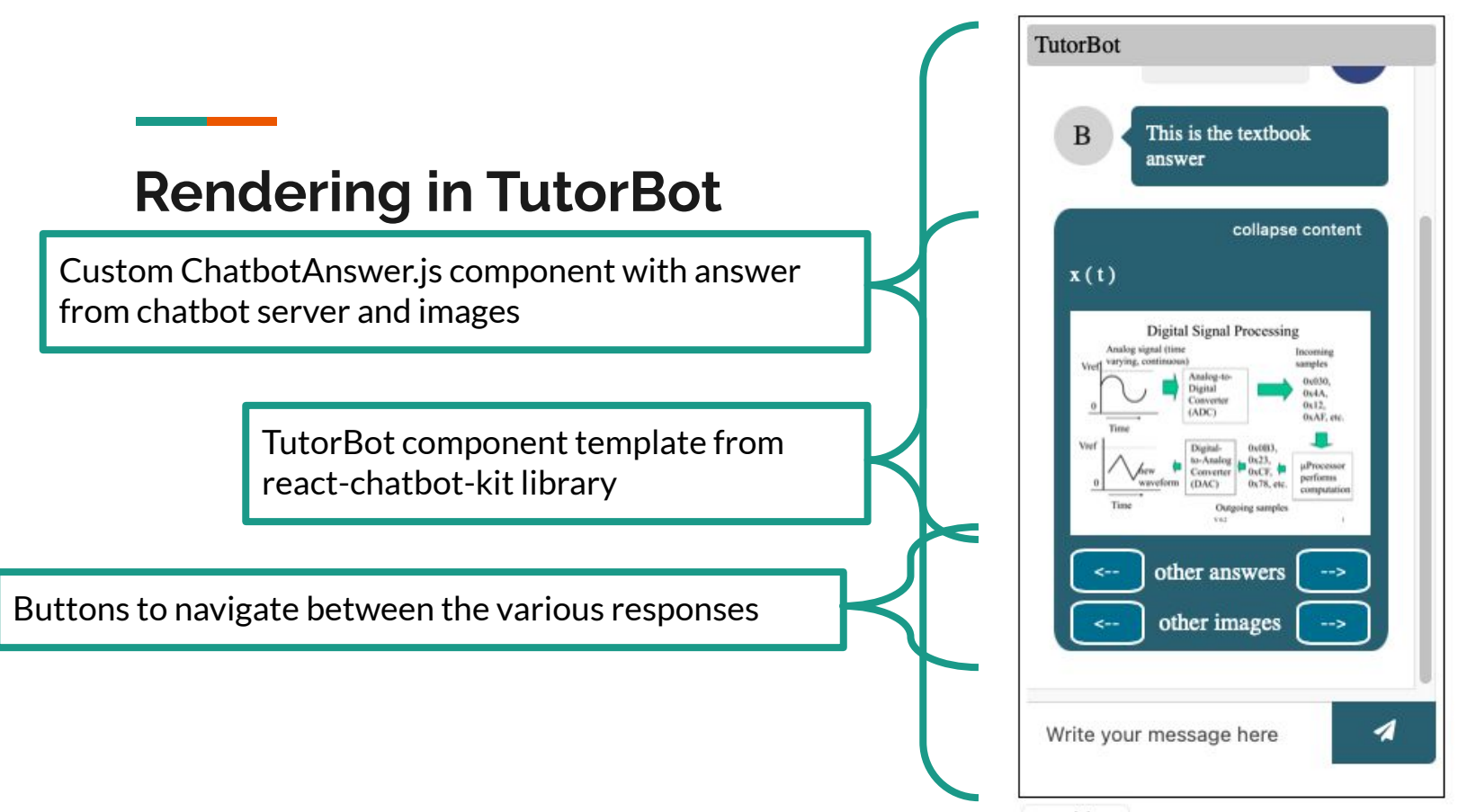

open/close

#### **Database Cache**

#### **TutorBot API Flowchart**

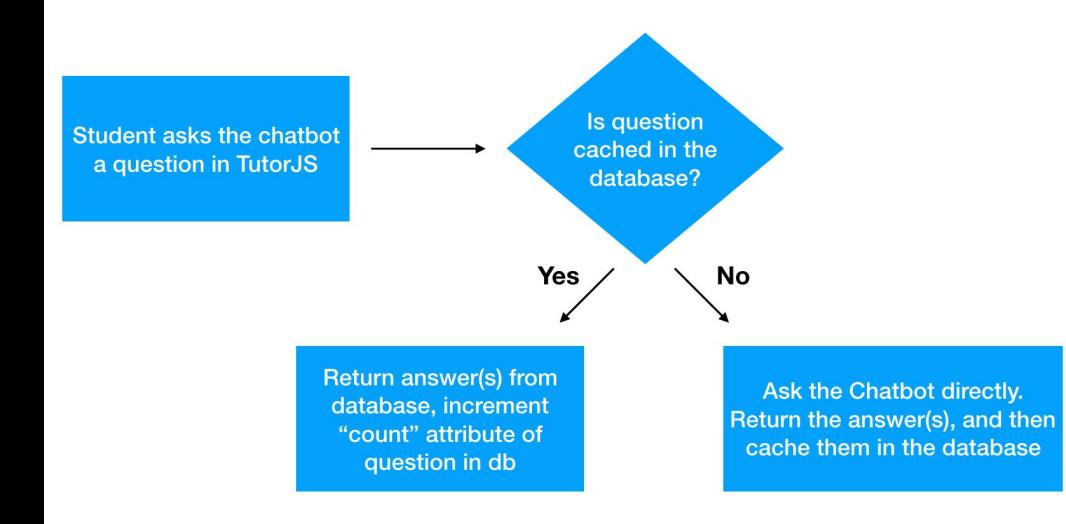

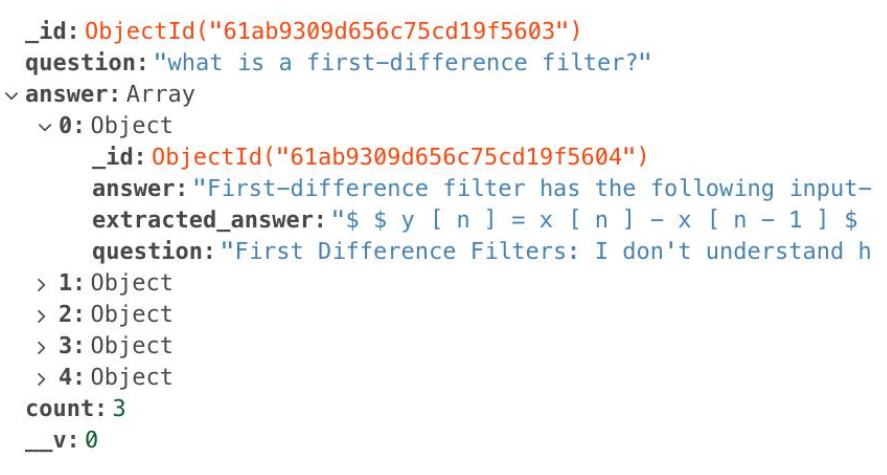

# **Human Readable Error Messages Implementation**

- Updated human readable error messages from last semester to be more intuitive based on further research
- Implemented basic functionality within Chatbot

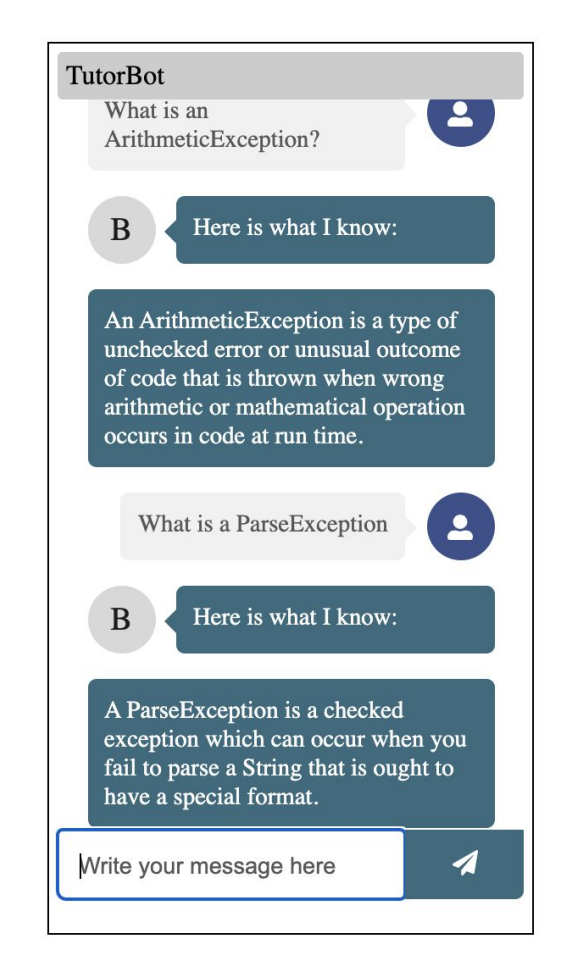

#### **Plans for Future Semesters**

- Create a pipeline
	- Able to add more json file down the line
	- Make the Chatbot easily callable
- Add "use\_gpu" parameter
	- cuDF for DataFrame
	- PyTorch GPU for the Transformer (extracting answers)
- AWS integration
	- Permanent query url
	- Faster processing
- Analyze chatbot cache data
	- Collect more data points in the cache
	- Analyze the data to understand what students get stuck on
- Make more intuitive human readable error messages that Chatbot outputs
	- Use the stacktrace from console to give more personalized human readable error messages

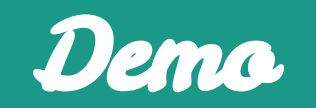